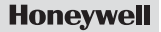

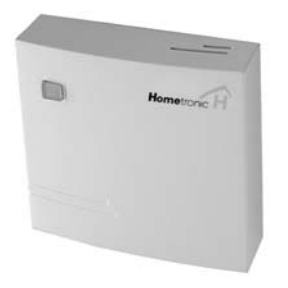

# **Illesztő Modul**

# **HX 10**

**Telepítési és üzemeltetési útmutató** 

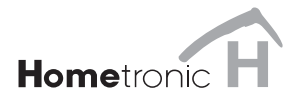

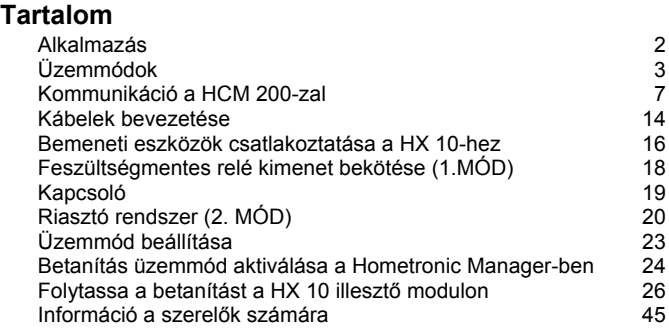

## **Rendszerkövetelmények**

### **Software verzió HCM 200: 3.20 vagy magasabb**

Amennyiben Ön egy régebbi HCM 200 szoftver változatot használ, kérem lépjen kapcsolatba a szerelőjével és frissíttesse.

## <span id="page-7-0"></span>**Áttekintés**

## **Megjegyzés**

A szakmai kifejezések magyarázata a szószedetben található (40. oldal). A kifejezéseket a szövegben csillaggal jelöltük.

## **Alkalmazás**

A HX 10 illesztő modul a Honeywell Hometronic épületautomatika rendszerének része. 5 digitális bemenettel (DI) rendelkezik (érzékelő, távkapcsolók) valamint 2 eltérő üzemmóddal\* (1.MÓD és 2.MÓD) alkalmas riasztó rendszerek illesztésére. Az 1-es üzemmódban öt digitális bemenetet képes fogadni, a 2-es üzemmódban lehetőség nyílik az ADEMCO riasztó rendszerrel történő kommunikációra (Lynxr) az X-10 interface-en\* keresztül. Minden ettől eltérő riasztó rendszer a 16. oldalon vázolt lehetőségnek megfelelően illeszthető, az 1-es üzemmód alkalmazásával. A szükséges üzemmód a DIP kapcsolók segítségével választható ki.

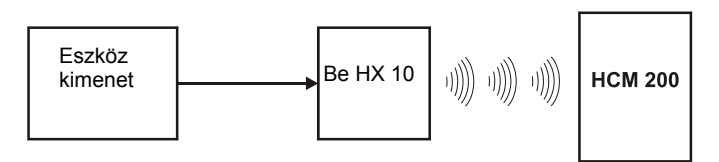

<span id="page-8-0"></span>A digitális bemenet állapotát\* a HCM 200 IGEN-NEM (YES-NO) párokkal jelzi ki. A digitális bemenet minden állapotváltozása hozzárendelhető egy meghatározott élethelyzethez a HCM 200 Hometronic Manager-ben. Az illesztő modul falfelületre szerelhető és 12 VAC / VDC tápellátását külső áramforással vagy a HN 10 típusú táppal biztosíthatjuk.

## **Üzemmódok**

A HCM 200 szempontjából az 1.mód, amely 5 digitális bemenet fogadására és a 2.mód, amely az ADEMCO riasztó rendszer integrációjára szolgál, azonosan viselkedik. A digitális bemenetek 1-5 az eszköz A1-A5 címeihez rendelődnek hozzá az X-10 protokoll révén, vagyis az 1.érzékelő az A1, a 2. az A2, címmel kommunikál.

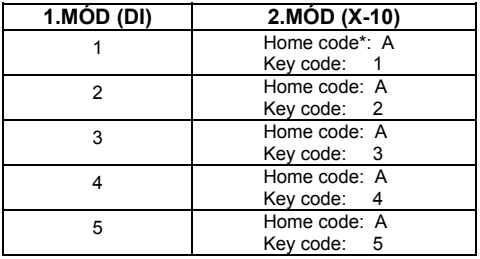

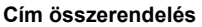

A 2.MÓD-ban a riasztó programozásakor biztosítani kell, a home code **A** használatát riasztások továbbítására.

## **Állapot\* összehangolás**

Az összefüggés a digitális bemenet állapota és az X-10 protokoll közt a következők szerint alakul:

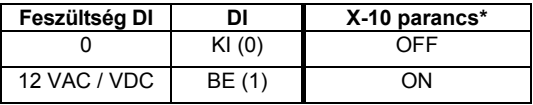

Amikor a 2.MÓD van beállítva, minden digitális bemenet ki van kapcsolva.

### **Beállítás üzemmód és Prioritások\***

Az üzemmód beállítás magában foglalja a 1. vagy 2. mód, illetve a prioritás beállítását a DI1 digitális bemenet vagy az eszköz A1 címének számára.

Prioritás kizárólag a DI1-nek vagy az A1-nek adható.

Prioritás adásával a riasztások kiemelten kezelhetők mindkét üzemmódban. Ha a DI1 vagy az eszköz A1 címe kap prioritást, akkor a DI1 állapotát, ciklikusan küldi (2 min ± 30 sec) a HCM 200-nak, amíg

Áttekintés

a riasztás oka meg nem szűnik. A HCM 200-ban a riasztás által bekapcsolt élethelyzet folyamatosan újra aktiválódik.

Mindaddig, amíg a riasztás aktív, a HCM 200 akciói, beleértve pl. az élethelyzet kézi bekapcsolását, ciklikusan felülíródnak. A DI1 prioritása lehet 0 vagy "KI" illetve 1 vagy "BE" érzékeny. Ez azt jelenti, hogy KI érzékenységnél a jel ciklikus küldése csak abban az esetben történik, ha a DI1 (A1), 0 (KI) állásban van, BE érzékenységnél pedig DI1 (A1), 1 (BE) állásban.

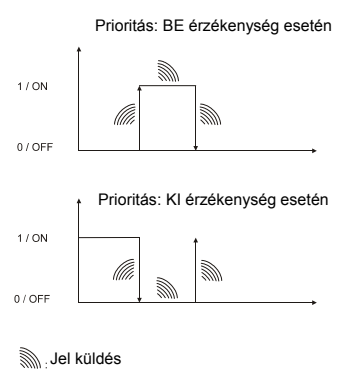

## Áttekintés

Ha a DI1 nem kap prioritást, akkor a bemenet állapotát az alapértelmezés szerint küldi el a HCM 200-nak minden esetben, amikor az állapota megváltozik. A prioritás és az üzemmód a 4 DIP kapcsoló használatával állítható be az alábbiaknak megfelelően:

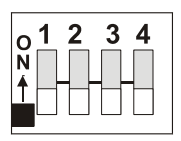

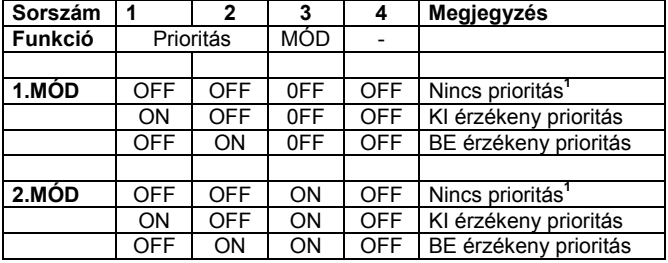

**1** Minden más kombináció úgy viselkedik, mintha ki lenne kapcsolva. OFF OFF OFF OFF.

## <span id="page-12-0"></span>**Kommunikáció a HCM 200-zal**

A HX 10 illesztő modul késleltetés nélkül átadja a digitális bemenet állapotát amint az megváltozik vagy egy X-10 parancs\* érkezik. Az ADEMCO riasztó rendszer X-10 parancsokat küld, melyeket az alábbi táblázat ismertet. Ezek megegyeznek az 1.mód béli állapotváltozásokkal és a HCM 200 szempontjából azonosnak tekinthetők. Ezért ha a DI 0->1 nulláról egyre változik vagy az X-10 eszköz OFF->ON KI-ről BE-re ugyanazt az üzenetet eredményezi, vagyis ugyanazt az élethelyzetet aktiválja. Az állapotot a HCM 200 YES-NO párokkal jelzi ki.

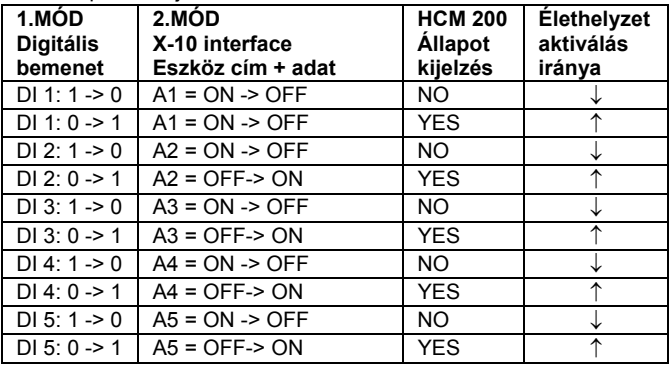

## **Betanítás (telepítés) és az aktuális állapot kijelző**

A digitális bemenetek a HCM 200-ban érzékelőként jelennek meg. A telepítés során minden illesztő modul mindig 5 érzékelő helyet foglal el. Vegye figyelembe a maximálisan telepíthető érzékelők számát! Amennyiben kevesebb mint 5 érzékelőt köt be, javasoljuk, hogy a felesleges érzékelő helyeket a HCM 200-ban törölje. **Példa**:

2 HX 10 modul (1 + 2) telepítése 1 x 5 és 1 x 3 érzékelővel, 3 érzékelő bemenet a HCM 200-ban már foglalt.

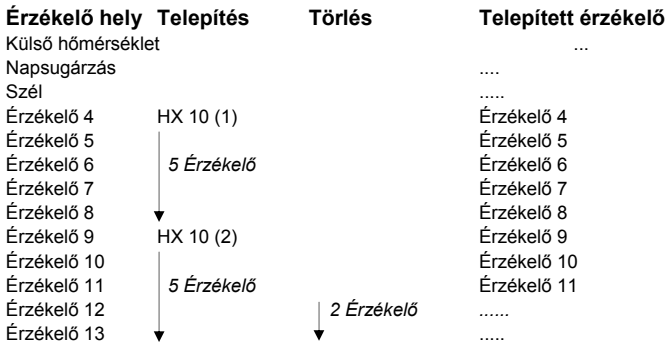

Áttekintés

Az érzékelő neve szerkeszthető és az aktuális állapota követhető a "Display/Sensor Values" menüben. A DI aktuális állapotát (szintjét) a kijelző "IGEN" "NEM" értékkel mutatja. A digitális bemenet szintjét vagy az X-10 parancsokat az alábbi kijelző képek reprezentálják:

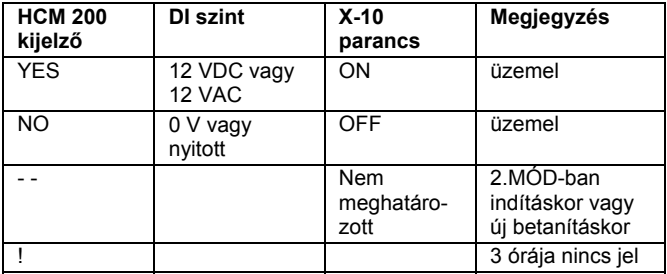

Az illesztő modul telepítése után a HCM 200 csak 1.módban mutatja azonnal a digitális bemenetek aktuális állapotát. A 2.módban minden bemenet állapota : "--" az indítás vagy az új betanítást követően, hiszen még nem érkezett X-10 parancs.

Az érzékelők nevének megváltoztatása után a HCM 200-as kijelzőjén pl. a következők láthatók a "Display/Sensor Values" menüben:

Riasztás: YES Tetőablak zárva? NO Szelep zárva? YES

Eszerint átnevezheti az érzékelőt olyan formában is, ahol egy kérdésre vagy állításra adott válasz IGEN (YES) vagy NEM (NO) lehet a DI aktuális jelszintjétől függően.

### **Az Élethelyzetek összehangolása (HCM 200)**

Minden állapot változáshoz hozzárendelhető egy meghatározott élethelyzet a HCM 200-ban. A 16 eddigi élethelyzeten túl, további két élethelyzet is elérhető: "élethelyzet 0" és "élethelyzet 17". Az "élethelyzet 0" aktiválásával semmilyen akciót sem hajt végre a HCM 200. Az "élethelyzet 17" aktiválásával a HCM 200 automatikus üzemre áll, ahol az egyes akciók végrehajtását az időprogram szabályozza. Egy adott élethelyzetet több illesztő modul is aktiválhat.

Alapértelmezésként minden illesztő modul bemenethez az "élethelyzet 0" van hozzárendelve.

Figyelem, az élethelyzet kizárólag akkor kerül végrehajtásra és kijelzésre, ha minimum egy akció pl. a lámpák felkapcsolása hozzá van rendelve.

Az élethelyzetek hozzárendelése a "Settings/ Expansion Modules " menüben történhet.

## **Hogyan járjunk el üzembe helyezéskor**

### **Előkészítés**

Telepítse a Hometronic komponenst mint például HA 30, HS 30, HAC 30 stb. és programozza be a kívánt akciót egy élethelyzetbe (Lásd. a Hometronic komponens telepítési útmutatóját és a HCM 200 használati útmutató "Modul vagy helyiség társítása az élethelyzethez" fejezetét.)

### **Felszerelés**

- Szerelje fel ideiglenesen a HX 10-t
- Csatlakoztassa az eszközt a HX 10-hez
- Állítsa be az üzemmódot a DIP kapcsolókkal

### **Betanítás** (érzékelők telepítése)

- Aktiválja a betanítás üzemmódot a HCM 200-on
- Folytassa a betanítást a HX 10-en

### **Érzékelők eltávolítása (opcionális)**

Ha kevesebb mint 5 fizikai érzékelő lett telepítve, a használaton kívüli érzékelő helyeket eI kell távolítani a HCM 200-ból.

### **Élethelyzetek összerendelése (opcionális)**

A HCM 200-ban egy DI1 bemenethez vagy egy X-10 eszközcímhez egy élethelyzet társítható, amely az állapot megváltozása esetén aktiválódik.

### **A digitális bemenetek/X-10 parancsok ellenőrzése**

Lehetővé teszi az illesztő modulba bekötött eszközök működésének ellenőrzését.

### **A digitális bemenet állapotának átvitele**

A digitális bemenet aktuális állapotának azonnali átvitele a HCM 200 ra a HX 10-en található nyomógomb megnyomásával történhet.

### **Végleges felszerelés**

A funkcionális tesztet követően fejezze be HX 10 felszerelését.

## <span id="page-19-0"></span>**Felszerelés**

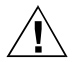

**Figyelem!**

Az illesztő modul rádiós kapcsolatot használ, ezért a megfelelő működés érdekében tanácsos kiküszöbölni a fém tárgyak és egyéb rádiós eszközök zavaró hatását.

► Amikor kiválasztja a felszerelés helyszínét győződjön meg róla, hogy megfelelő távolságban van fémtárgyaktól pl. fém szekrények, ajtók, vasalt födémek, illetve rádióvezérelt berendezésektől, pl. rádiós fejhallgató, stb.

## **Kábelek bevezetése**

Az illesztő modul falra szerelhető, a szállítmány részét képező HMF01 szerelő keret segítségével. A HMF01 szerelő keret függőleges, illetve vízszintes kábel bevezetésre is alkalmazható.

Több illesztő modul alkalmazásakor a HMF01 szerelőkereteket egymás mellé lehet sorolni. Ebben az esetben a szállítmány részét képező távtartót kell használni. Az alábbi leírás a szerelőkeret alkalmazásával szerelt illesztő modulra vonatkozik. Több modul szerelésekor a vezetékeket megfelelő hosszúságúra kell vágni.

- ► Egy csavarhúzó segítségével törje ki a kábel bevezető csatornákat a HMF01 szerelő kereten.
- ► Csavarozza fel a szerelőkeretet a falra (jelen ábrán vízszintes kábel bevezetésre).
- ► Vezesse be a kábeleket.

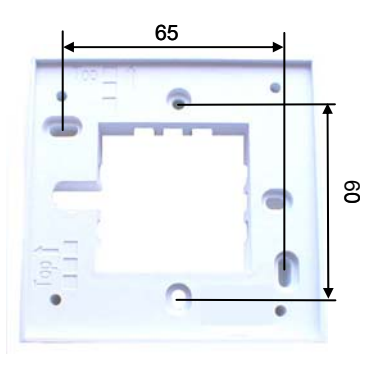

► Távolítsa el az illesztő modul fedelét.

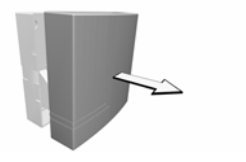

<span id="page-21-0"></span>► Egy csavarhúzó segítségével vegye le a csatlakozók fedelét.

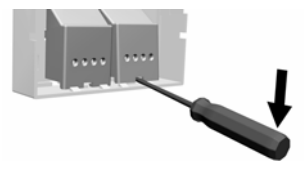

► Vezessen át minden kábelt a csatlakozóknál található nyíláson.

## **Bemeneti eszközök csatlakoztatása a HX 10-hez**

Érzékelők, riasztók kimenetei, illetve távkapcsolók is csatlakoztathatók az illesztő modulhoz. Az alábbi ábrák a két üzemmód néhány alap bekötési változatát mutatják.

## **0 V / 12 V Kimenet (1. MÓD)**

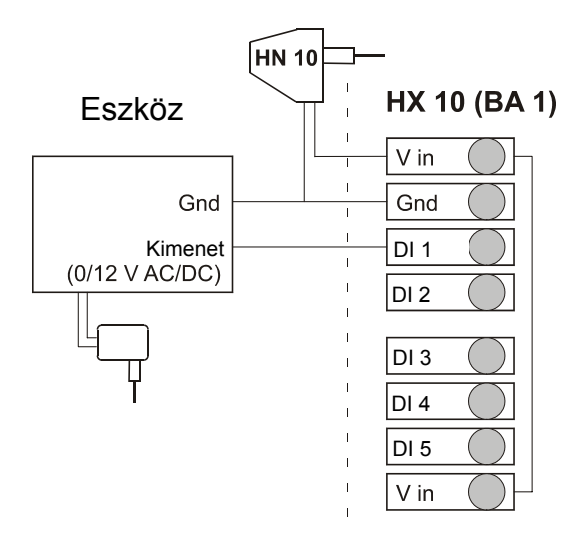

## <span id="page-23-0"></span>**Feszültségmentes relé kimenet bekötése (1.MÓD)**

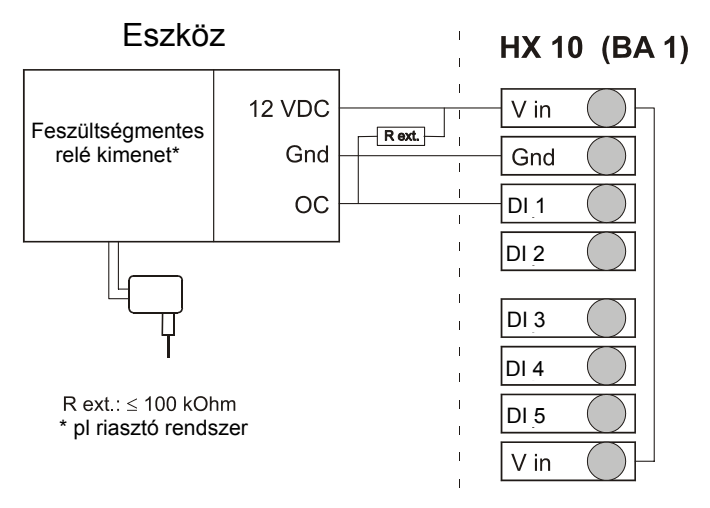

## <span id="page-24-0"></span>**Kapcsoló**

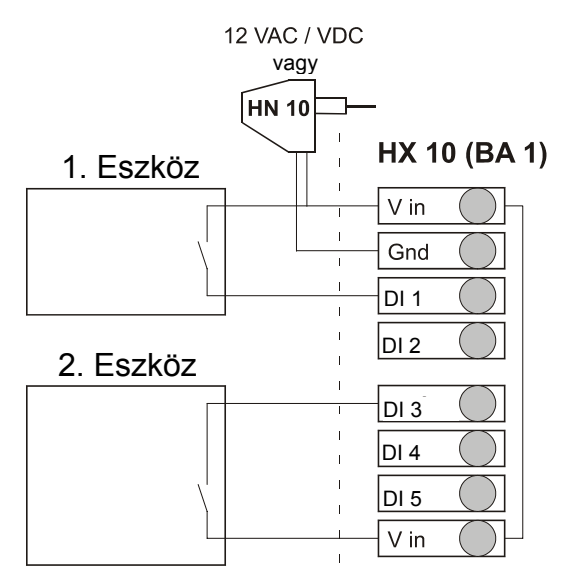

<span id="page-25-0"></span>**Riasztó rendszer (2. MÓD)** 

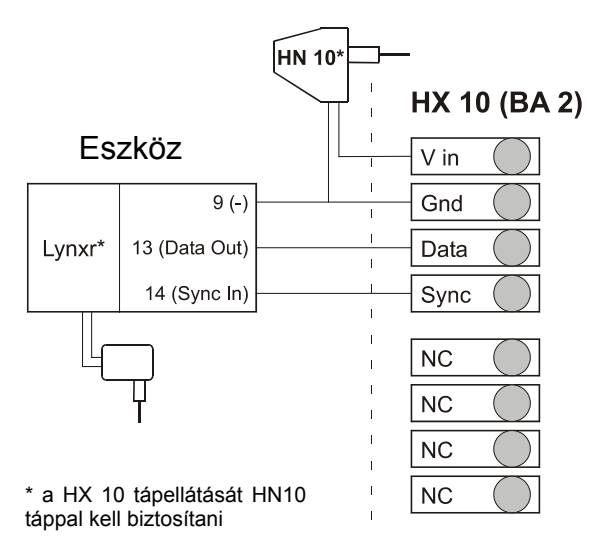

Az alábbi ábra az eszközök csatlakoztatásához alkalmazott sorkapocs kiosztást mutatja.

► Csatlakoztassa az érzékelőket és a tápot az alábbi táblázatnak megfelelően.

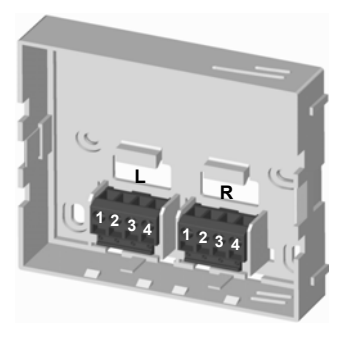

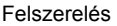

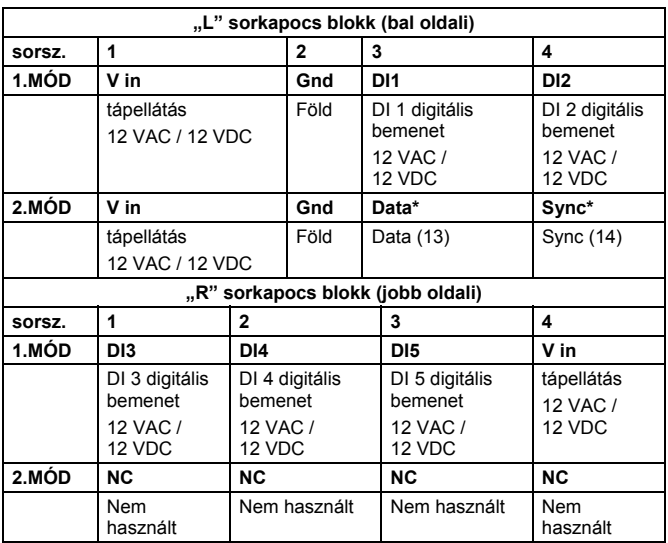

► Először csak ideiglenesen rögzítse a szerelőkeretet a falra, hogy ha szükséges pontosan a helyére igazíthassa később.

## <span id="page-28-0"></span>**Üzemmód beállítása**

- ► A megfelelő üzemmód beállítása a DIP kapcsolókkal történhet (lásd 4. oldal).
- ► Nyomja a helyére a modult győződjön meg arról, hogy a csúszó érintkezők a sorkapcsokba beilleszkednek.

## <span id="page-29-0"></span>**Betanítás\***

Az új Hometronic komponenseket össze kell hangolni a Hometronic Manager-rel a használat megkezdése előtt. A folyamatot "Betanítás" nak nevezzük.

## **Betanítás üzemmód aktiválása a Hometronic Manager-ben**

Először állítsa a Hometronic Manager-t automata üzemmódra (ekkor a sárga LED  $\odot$  világit a Hometronic Manager-en).

## **Lépjen be az "Installation" menübe**

A Központi egység kijelzője az alábbi alap képernyőt mutatja. Például: HOMETRONIC WE 29.10.1999 11:15

- ► Nyomja meg a Forgató tárcsát. *A következő szöveg jelenik meg:*
- ► Tekerje a Forgató tárcsát jobbra, amíg a "Menu" kiválasztásra nem kerül.
- ► Nyomja meg a Forgató tárcsát. *A következő szöveg jelenik meg:*

No Lifestyle active LIVING 20.0 C

MENU SET DATE/TIME ACTIVATE LIFESTYLE LIVING 20.0 C

**LIFESTYLE** TIME PROGRAMS DISPLAY SETTINGS

- ► Tekerje a Forgató tárcsát balra, amíg a "Settings" kiválasztásra nem kerül.
- **LIFESTYLES** TIME PROGRAMS DISPLAY **SETTINGS**
- ► Nyomja meg a Forgató tárcsát **kétszer**.

*A következő szöveg jelenik meg:* 

Belépett az "Installation" menübe.

- ► Forgassa a Forgató tárcsát a "Sensor" menü kiválasztásáig. *A következő szöveg jelenik meg:*
- ► Nyomja meg a Forgató tárcsát *A következő szöveg jelenik meg: Ebben az esetben a Sensor 1- 4(5) még nincs összehangolva.*

**HEATING** SHUTTERS

DEVICES/LIGHT **SENSOR** 

**HEATING SHUTTERS** DEVICES/LIGHT SENSOR

SENSOR -1 SENSOR -2 SENSOR -3 SENSOR -4

Ha lehetséges, úgy válasszon a szabad érzékelő helyek L közül, hogy a kiválasztottat követő négy érzékelő is szabad legyen. Ha ez nem lehetséges, az illesztő modul telepítésekor a rendszer a kiválasztott érzékelő helyet követő négy szabad helyre telepíti a bemeneteket. Ha nincs elegendő szabad érzékelőhely, a telepítés meghiúsul.

<span id="page-31-0"></span>► Nyomja meg a Forgató tárcsát. *A kurzor villog a kiválasztott sor jobb szélén.* 

SENSOR -1 SENSOR -2 SENSOR -3 SENSOR -4

## **Folytassa a betanítást a HX 10 illesztő modulon**

► Tartsa lenyomva a modulon található nyomógombot legalább 5 mp-ig. *A nyomógombba integrált zöld LED 5 mp-re felvillan, majd kialszik.* 

*A HCM 200 képernyőjén, felvillan egy rövid időre a \* jel, majd minden érzékelőnél a DIGITAL felirat. Mind az 5 érzékelő telepítése megtörtént.* 

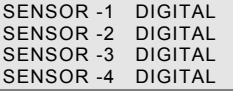

Ha kevesebb, mint 5 érzékelőt kötött az illesztő modulba, úgy a nem használt érzékelő helyeket javasolt törölni a Hometronic Manager-ben (lásd Érzékelők törlése fejezet, 28. oldal)

### **Sikeres betanítás**

Ha a betanítás sikeres volt, az alábbi képernyő látható fentieknek megfelelően:

> SENSOR -1 DIGITAL<br>SENSOR -2 DIGITAL SENSOR -2 DIGITAL<br>SENSOR -3 DIGITAL  $SENSOR -3$ SENSOR -4 DIGITAL

#### **Sikertelen Betanítás**  ٠ 1

Ha \*, vagy semmi sem jelenik meg az érzékelő helyek neve mellett, a betanítás nem sikerült.

- ► Az átvitel minőségének javítása érdekében kerülje az alábbiak zavaró, vagy árnyékoló hatását:
	- Vezeték nélküli fejhallgatók, garázsnyitók, távirányítók, fém részek
	- Változtassa meg a Kapcsoló modul helyzetét, amennyiben lehetséges.
- Ismételje meg a Betanítást (kezdje a 24. oldaltól).

## **Érzékelők törlése**

A betanítási folyamatban alapértelmezésben minden illesztő modulhoz 5 érzékelő hely kerül lefoglalásra. Ha kevesebb, mint 5 érzékelőt kötött az illesztő modulba, úgy a nem használt érzékelő helyeket javasolt törölni a Hometronic Manager-ben, így felszabadítva azokat további felhasználásra.

## **Lépjen be a "De-Installation" menübe**

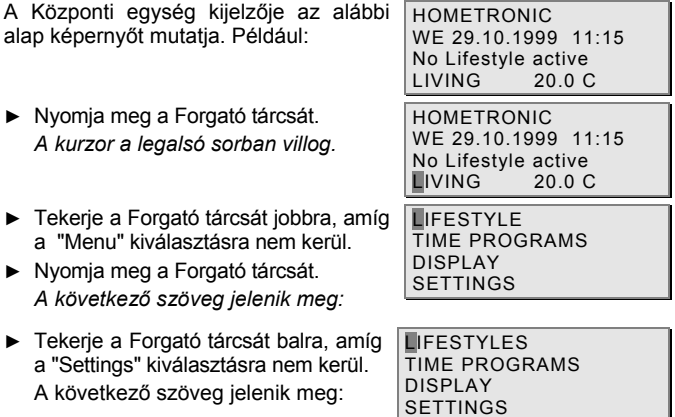

- ► Nyomja meg a Forgató tárcsát. *A következő szöveg jelenik meg:*
- ► Tekerje a Forgató tárcsát balra, a "DE-INSTALLATION" menü kiválasztásáig. *A következő szöveg jelenik meg:*
- ► Nyomja meg a Forgató tárcsát. *A következő szöveg jelenik meg:*
- ► Tekerje a Forgató tárcsát balra, a "ÉRZÉKELŐ" menü kiválasztásáig. *A következő szöveg jelenik meg:*

**INSTALLATION** DE-INSTALLATION FUNCTION EXPANSION SENSOR FUNCTION

**INSTALLATION** DE-INSTALLATION FUNCTION EXPANSION SENSOR FUNCTION

**HEATING SHUTTERS** DEVICES/LIGHT **SENSOR** 

**HEATING SHUTTERS** DEVICES/LIGHT SENSOR

- ► Nyomja meg a Forgató tárcsát. *A következő szöveg jelenik meg:*
- ► Tekerje a Forgató tárcsát jobbra, vagy balra a törölni kívánt érzékelő kiválasztásához, ebben a példában a SENSOR 3.

*A következő szöveg jelenik meg:* 

► Nyomja meg a Forgató tárcsát. *A következő szöveg jelenik meg:* 

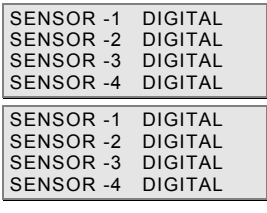

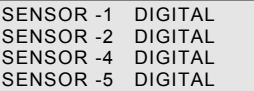

*A fenti példában kijelölt Sensor-3 törlődött.* 

## **Élethelyzetek hozzárendelése**

A HCM 200-ban egy DI1 bemenethez vagy egy X-10 eszközcímhez (A1 .. A5) egy élethelyzet társítható, amely az állapot megváltozása esetén aktiválódik. Az élethelyzetek társításakor az adott Érzékelő helyhez az élethelyzet számát rendeljük. A "Lifestyles" menüben ezért a társítás előtt meg kell nézni, hogy a társítani kívánt élethelyzetnek mi a sorszáma.

## **Lépjen be a "Extension modules" menübe**

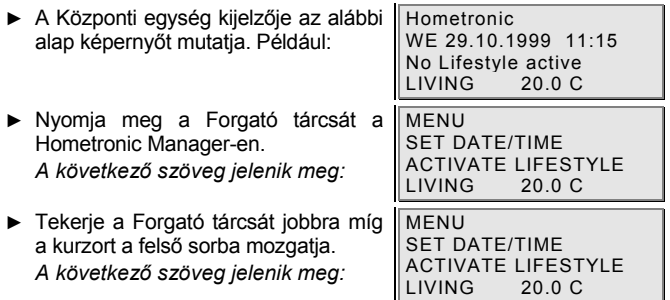

## Élethelyzetek hozzárendelése

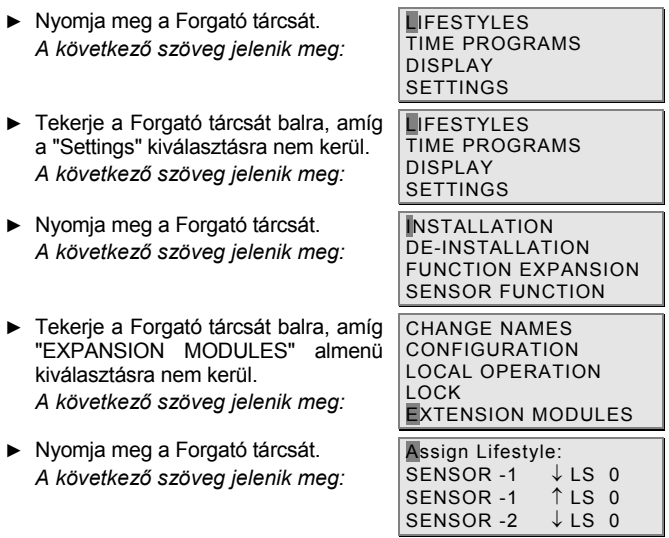

- Minden Érzékelő helyhez, egy élethelyzet rendelhető lefelé Ĭ l mutató nyíllal ↓ illetve felfelé mutató ↑ az állapotváltozás alapján. A megfelelő irány kiválasztásához tekintse át a fizikai bemenetek állapotát és/vagy az X-10 parancsokat.
- ► Tekerje a Forgató tárcsát balra, amíg a megfelelő érzékelő és a megfelelő akcióirány sorát kiválasztja.

*A következő szöveg jelenik meg:* 

- ► Nyomja meg a Forgató tárcsát. *A következő szöveg jelenik meg:*
- ► Tekerje a Forgató tárcsát jobbra a megfelelő élethelyzet számának beadására. Nyomja meg a Forgató tárcsát.

*A következő szöveg jelenik meg:* 

*Az adott érzékelő bemenethez az 5-ös élethelyzet került társításra felfelé mutató nyíllal.* 

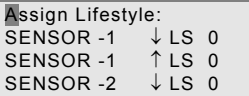

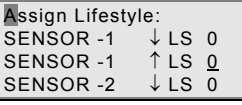

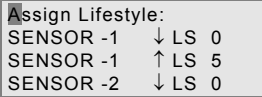

## Élethelyzetek hozzárendelése

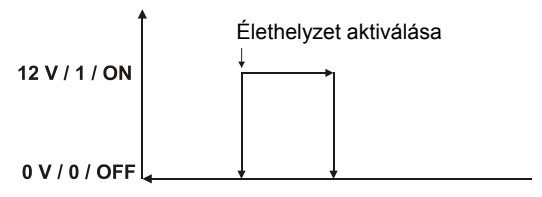

## **Digitális bemenetek / X-10 parancsok ellenőrzése**

A sikeres betanítás után a HX 10 illesztő modulon lehetővé válik a fizikai bemenetek, vagy X-10 parancsok tesztelése a megfelelő működés, illetve bekötés ellenőrzésére (teszt mód).

- ► Lépjen be a HCM 200 "Display/Érzékelő Values" menüjébe.
- ► Szerelje fel a HX 10 készüléket a panelre.
- ► Tartsa lenyomva a HX 10 nyomógombját, legalább 10 mp-re. *A modul nyomógombjába integrált zöld LED az alábbiak szerint üzemel a nyomva tartás ideje alatt.*

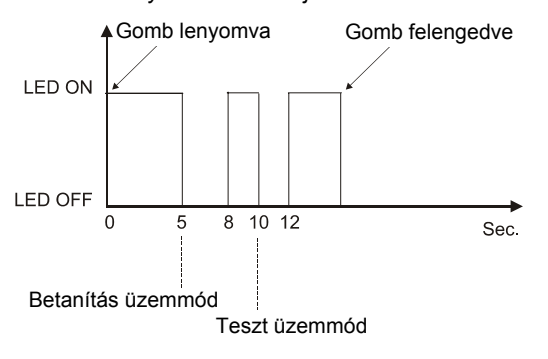

*10 mp elteltével az illesztő modul teszt módba lép.*

- Ekkor a funkcionális vizsgálat a következő 10 percben elvégezhető.
- ► Hajtson végre állapotváltozást az adott bemeneten, vagy riasztó rendszeren.

*Ha a digitális bemeneten, vagy az "A" eszközcímek egyikén állapotváltozás lép fel, a modul zöld LED-je felvillan, jelezve, hogy jelet küld a HCM 200 felé. A HCM 200-ben az állapotváltozás követhető a "Display/Sensor Values" menüben, az adott érzékelő mögötti YES-NO felirat változásával.* 

Teszteléskor figyelje, hogy a megfelelő élethelyzet aktiválódott-e (lásd 30. oldal)

## **A digitális bemenetek állapotának kiküldése**

A digitális bemenetek aktuális állapota kiküldhető a központi egység felé az illesztő modul gombjának megnyomásával.

► Tartsa lenyomva a HX 10 gombját kb. 2 mp-ig, míg a zöld LED felvillan.

*Az állapot információk kiküldése megtörtént.* 

## **Végső felszerelés**

- ► A funkcionális ellenőrzés végeztével ismét távolítsa el a modul fedelét.
- ► Pattintsa be az érintkező fedeleket a helyükre.

- ► Csavarozza be a modul alját a szerelő HMF01 keretbe a mellékelt ábrának megfelelően.
	- vízszintes kábel bevezetéshez 2, a függőlegeshez 4 nyílás található a kereten.

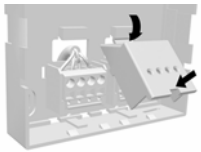

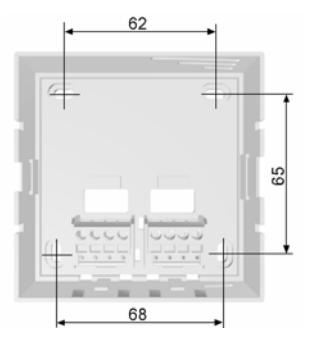

- ► Helyezze fel a modul fedelét, miközben győződjön meg arról, hogy a csúszó<br>érintkezők a helyükre érintkezők a kerülnek.
- ► Pattintsa a helyére a fedelet.
	- *A szerelés készen van.*

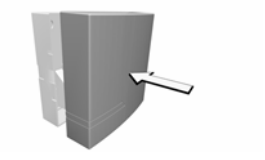

## **Szószedet**

## **Automatikus üzemmód**

Standard üzemmód. Minden telepített eszköz, illetve zóna a beállított időprogramok alapján működik.

## **Mode**

Két üzemmód közül választhat: (1.MÓD, 2.MÓD) a HX-10 modulban. Az egyik digitális jelek továbbítására, míg a másik az X-10 protokoll által támogatott parancsok továbbítására alkalmas.

## **Adat**

Adat port az X-10 interface-en.

## **Állapot**

A digitális bemenet állapota (0 vagy 1).

## **Home code**

riasztó rendszerre jellemző kód.

### **Kézi üzemmód**

Az időprogram nem aktív, az akciók közvetlenül a forgató tárcsával hajthatók végre.

## **Prioritás**

A DI1 bemenet, vagy az A1 cím vonatkozásában. Prioritás adásakor a riasztási üzenetek előnyben részesülnek mindkét MÓD-ban. A kiküldött riasztás által aktivált élethelyzet nem váltható fel más eszköz által aktivált élethelyzettel.

## **Érzékenység**

A DI1 vagy A1 eszköz cím állapotváltozásának iránya, mely prioritást élvez:

0 érzékeny = 0 V=OFF, vagy 1 érzékeny 1=12 V=ON.

## **Állapot változás**

A digitális bemenet állapotának változása 0→1 vagy 1→0<br>irányban – Eszköz – cím irányban. Eszköz változása OFF→ON vagy ON→OFF irányban.

### **Sync**

Az X-10 adatátvitel szinkronizációs Portja.

### **Betanítás**

Egy modul a Hometronic Manager-hez történő hozzárendelésének folyamata.

### **X-10 parancs**

Az X-10 protokoll által továbbított, ON / OFF parancs a riasztó rendszerről.

### **X-10 interface**

ADEMCO riasztó rendszerek interface-e (Lynxr).

## **Műszaki adatok**

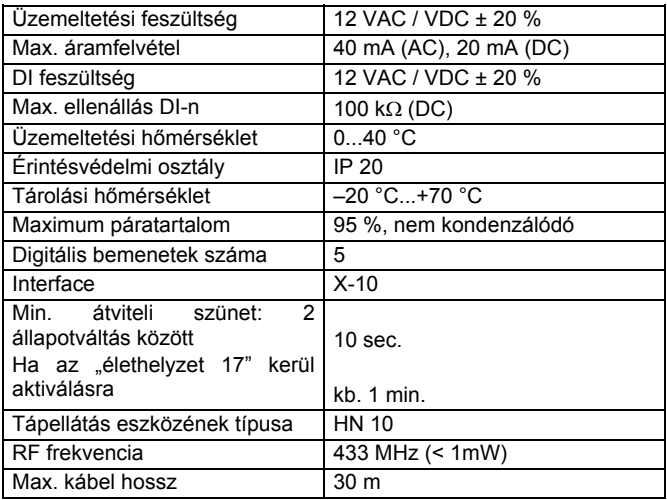

## **Hibakeresés**

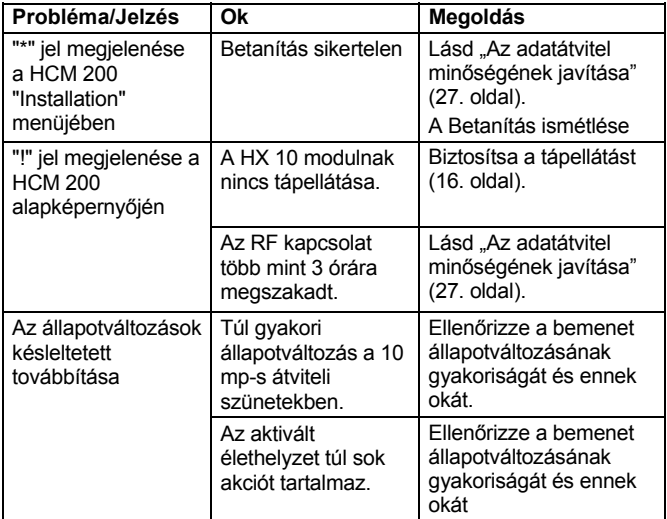

Hibakeresés

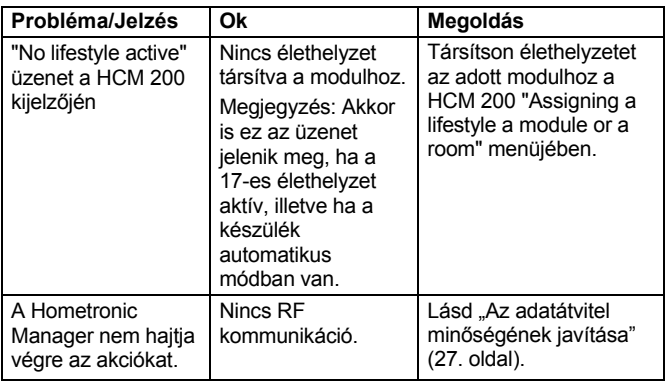

## <span id="page-50-0"></span>**Információ a szerelők számára**

Miután a rendszert üzembe helyezte tájékoztassa megbízóját a Hometronic Rendszer használatáról.

Ismertesse meg megbízóját a rendszer működésével.

- ► Magyarázza el az egyes elemek kézi üzemeltetését.
- ► Hangsúlyozza az ügyfélnél telepített rendszer egyéni jellemzőit és a bővítési lehetőségeket.

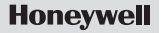

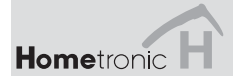

## www.hometronic.de

### **Honeywell Kft.**

1139 Budapest Petneházy u. 2-4. Telefon (+36) 1 451-4300

A műszaki változtatás jogát fenntartjuk. Nr. 7157556 HU1H-0190 GE51 R0801

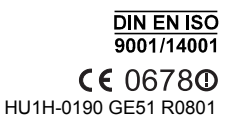